# **PRINT**

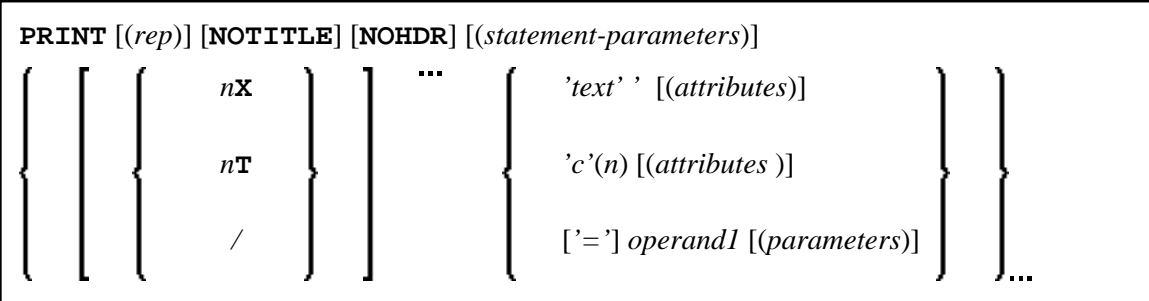

This chapter covers the following topics:

- [Function](#page-0-0)
- [Syntax Description](#page-1-1)
- [Example](#page-6-0)

For an explanation of the symbols used in the syntax diagram, see Syntax Symbols.

Related Statements: AT END OF PAGE | AT TOP OF PAGE | CLOSE PRINTER | DEFINE PRINTER | DISPLAY | EJECT | FORMAT | NEWPAGE | SKIP | SUSPEND IDENTICAL SUPPRESS | WRITE | WRITE TITLE | WRITE TRAILER

Belongs to Function Group: *Creation of Output Reports*

## <span id="page-0-0"></span>**Function**

The PRINT statement is used to produce output in free format.

The PRINT statement differs from the WRITE statement in the following aspects:

- The output for each operand is written according to the value content rather than the length of the operand. Leading zeros for numeric values and trailing blanks for alphanumeric values are suppressed. The session parameter AD defines whether numeric values are printed left or right justified. With AD=L, the trailing blanks of a numeric value are suppressed. With AD=R, the leading blanks of a numeric value are printed.
- $\bullet$  If the resulting output exceeds the current line size (LS parameter), the output is continued on the next line as follows: An alphanumeric constant or the content of an alphanumeric variable (without edit mask) is split at the rightmost blank or character which is neither a letter nor a numeric character contained on the current line. The first part of the split value is output to the current line, and the second part is written to the next line. Leading blanks in the second part are removed. As a consequence, empty lines are suppressed.

For all other operands, the entire value is written to the next line.

## <span id="page-1-1"></span><span id="page-1-0"></span>**Syntax Description**

Operand Definition Table:

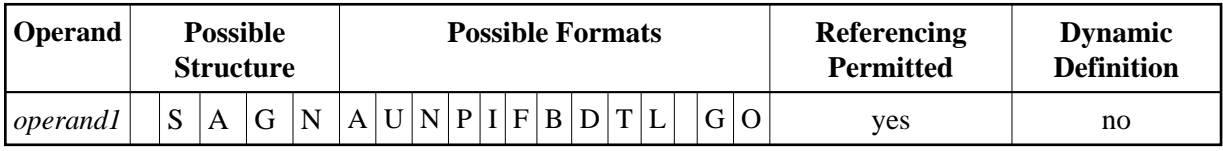

Syntax Element Description:

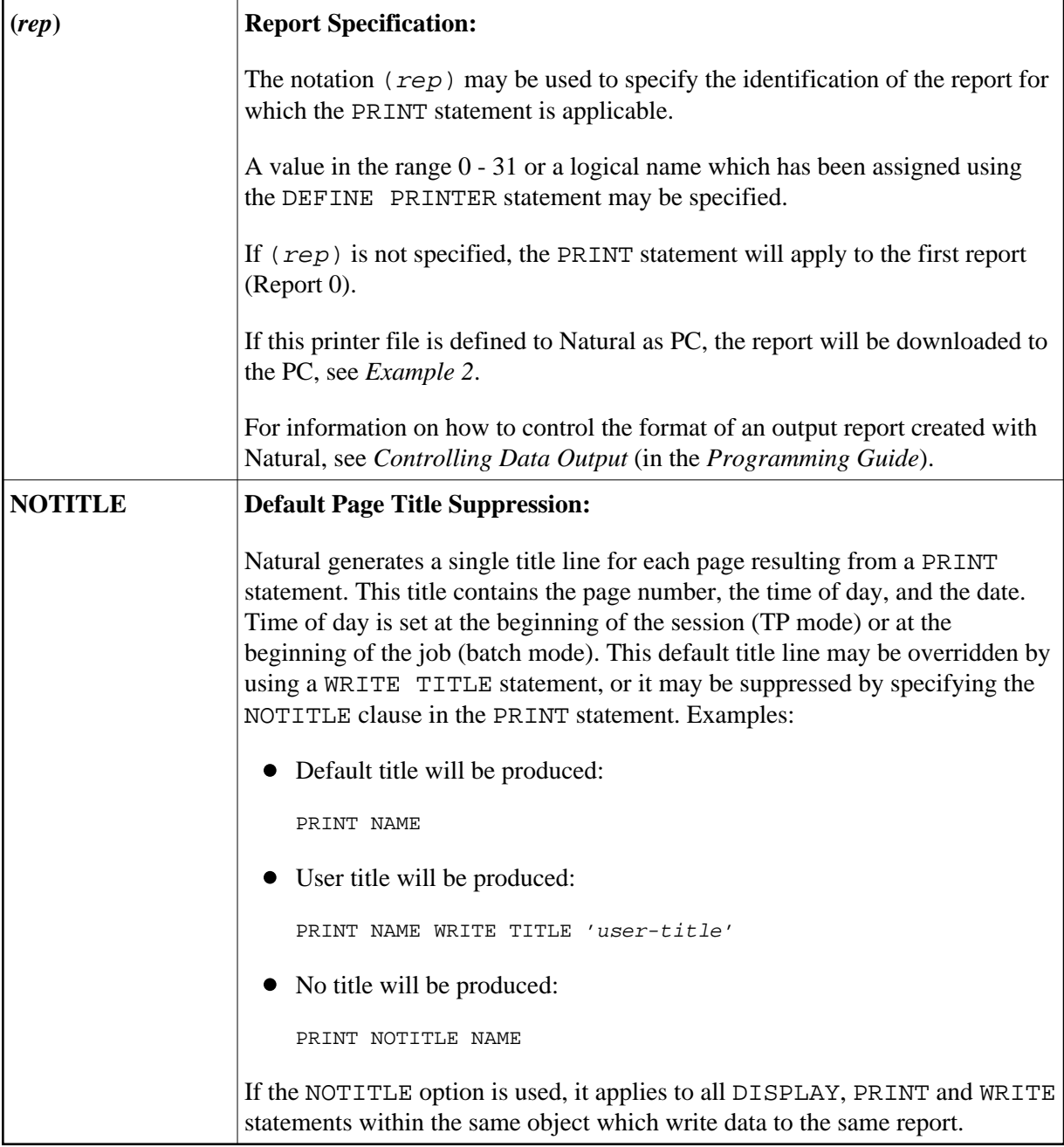

<span id="page-2-0"></span>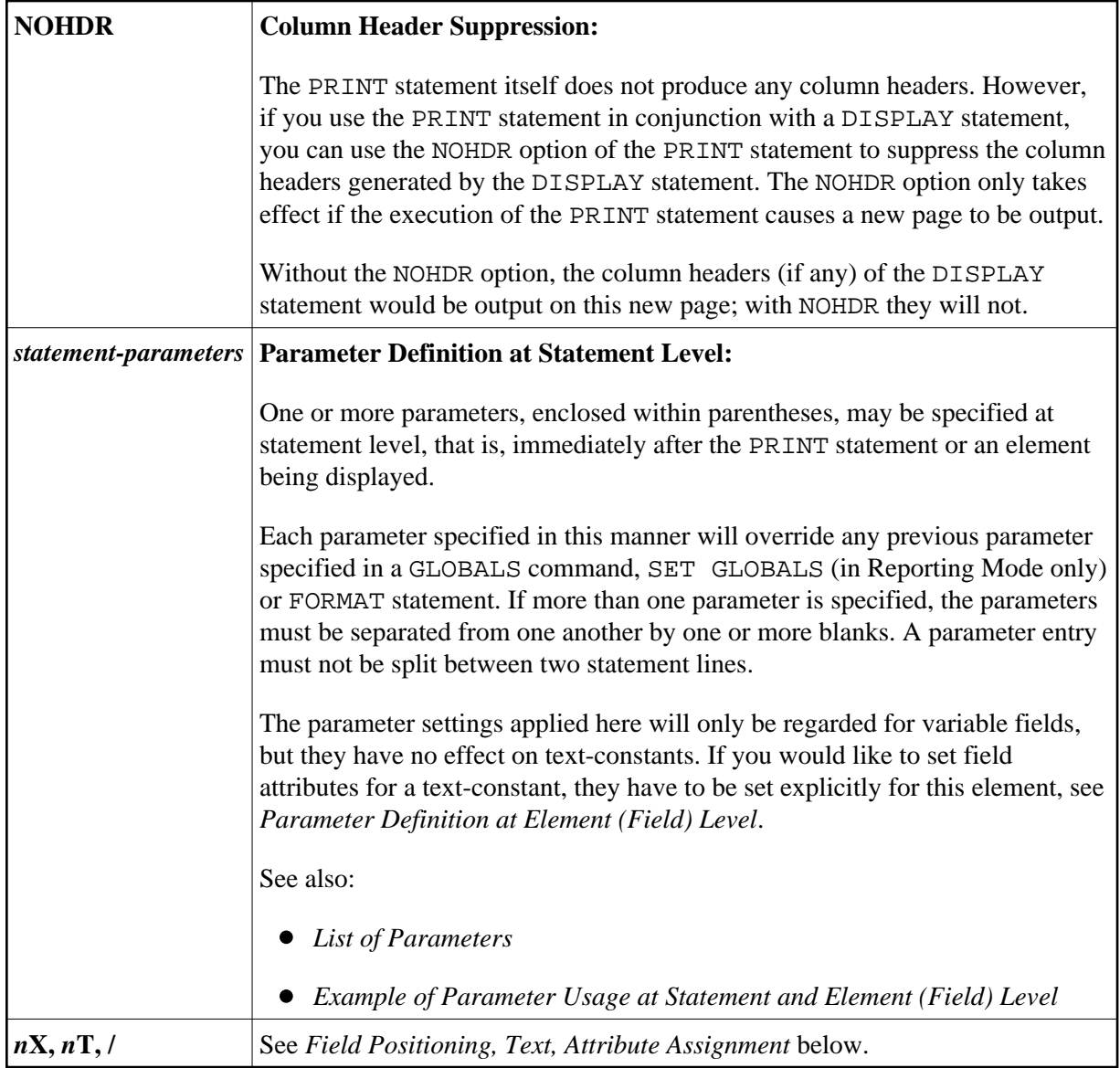

### <span id="page-2-1"></span>**List of Parameters**

<span id="page-3-2"></span>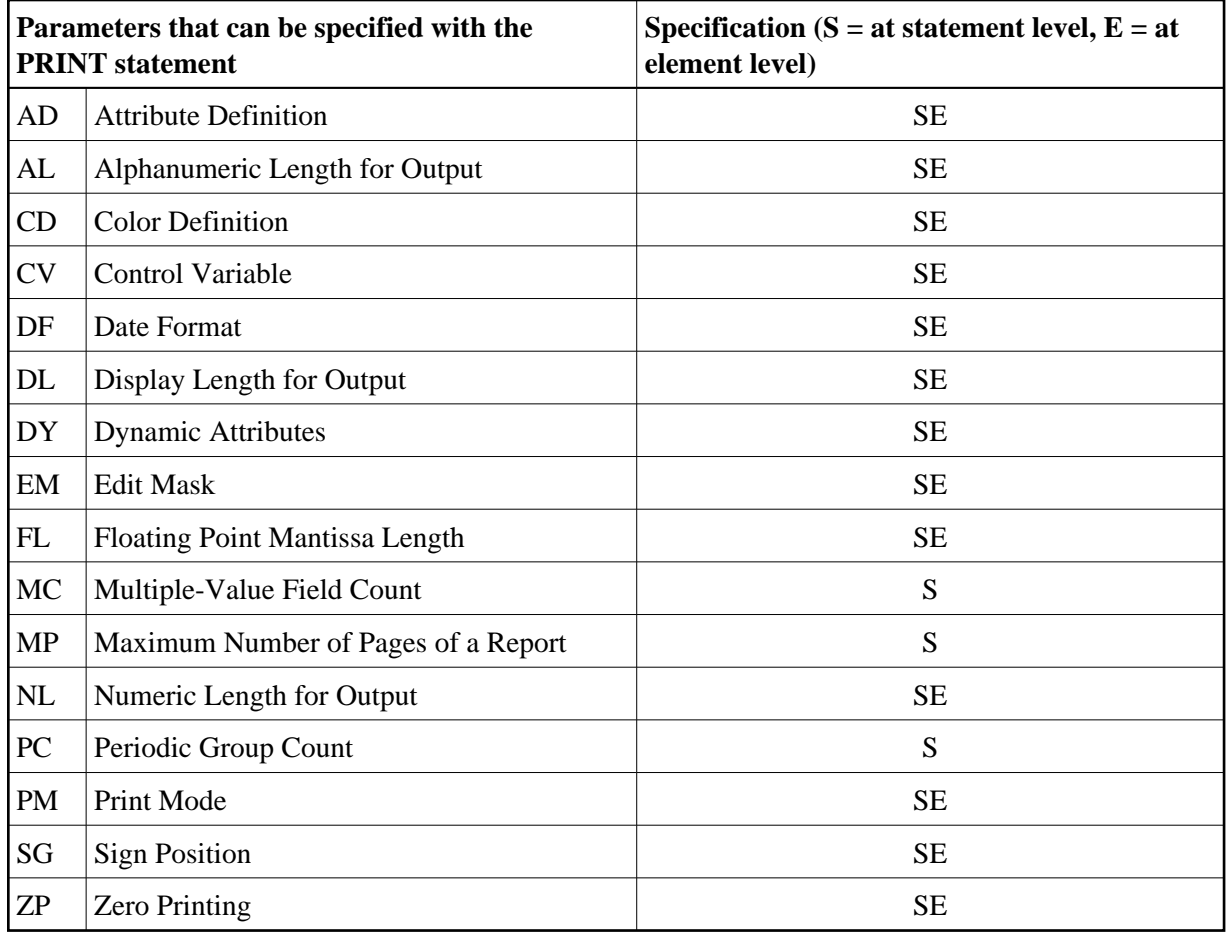

The individual session parameters are described in the *Parameter Reference*.

#### <span id="page-3-0"></span>**Example of Parameter Usage at Statement and Element (Field) Level**

### <span id="page-3-1"></span>**Field Positioning, Text, Attribute Assignment**

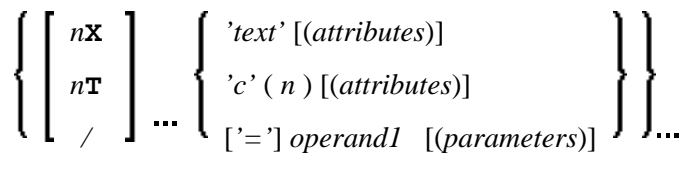

**Field Positioning Notations**

<span id="page-4-0"></span>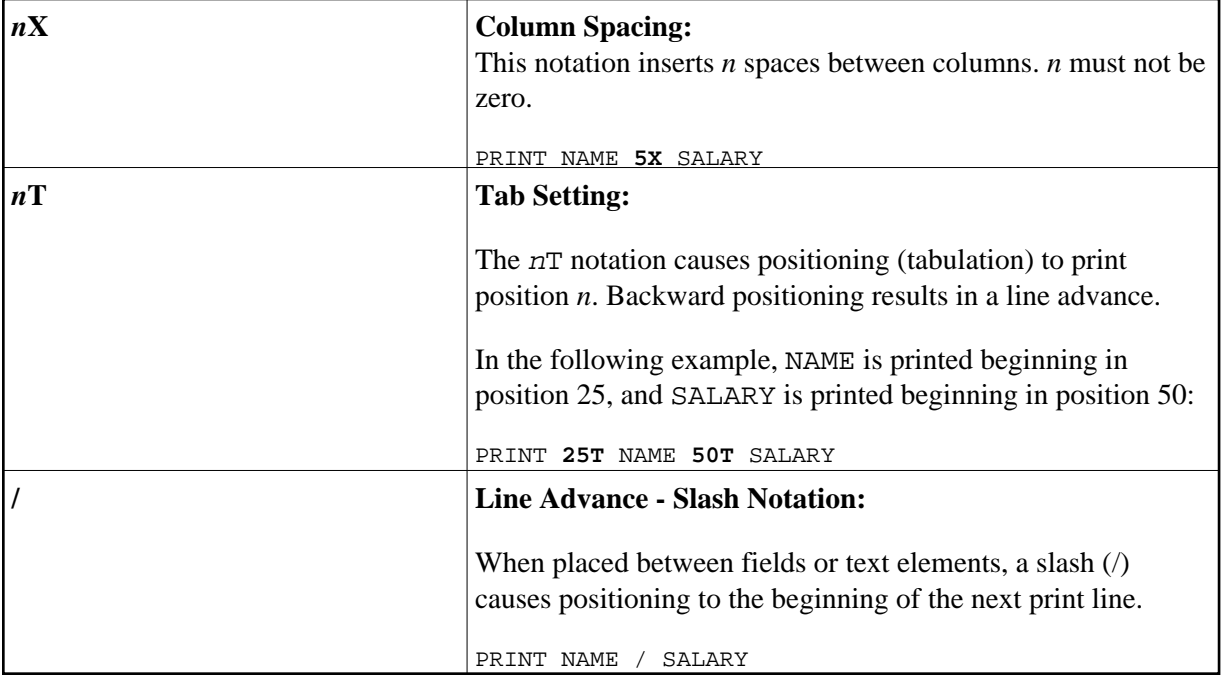

**Text/Attribute Assignment**

<span id="page-5-0"></span>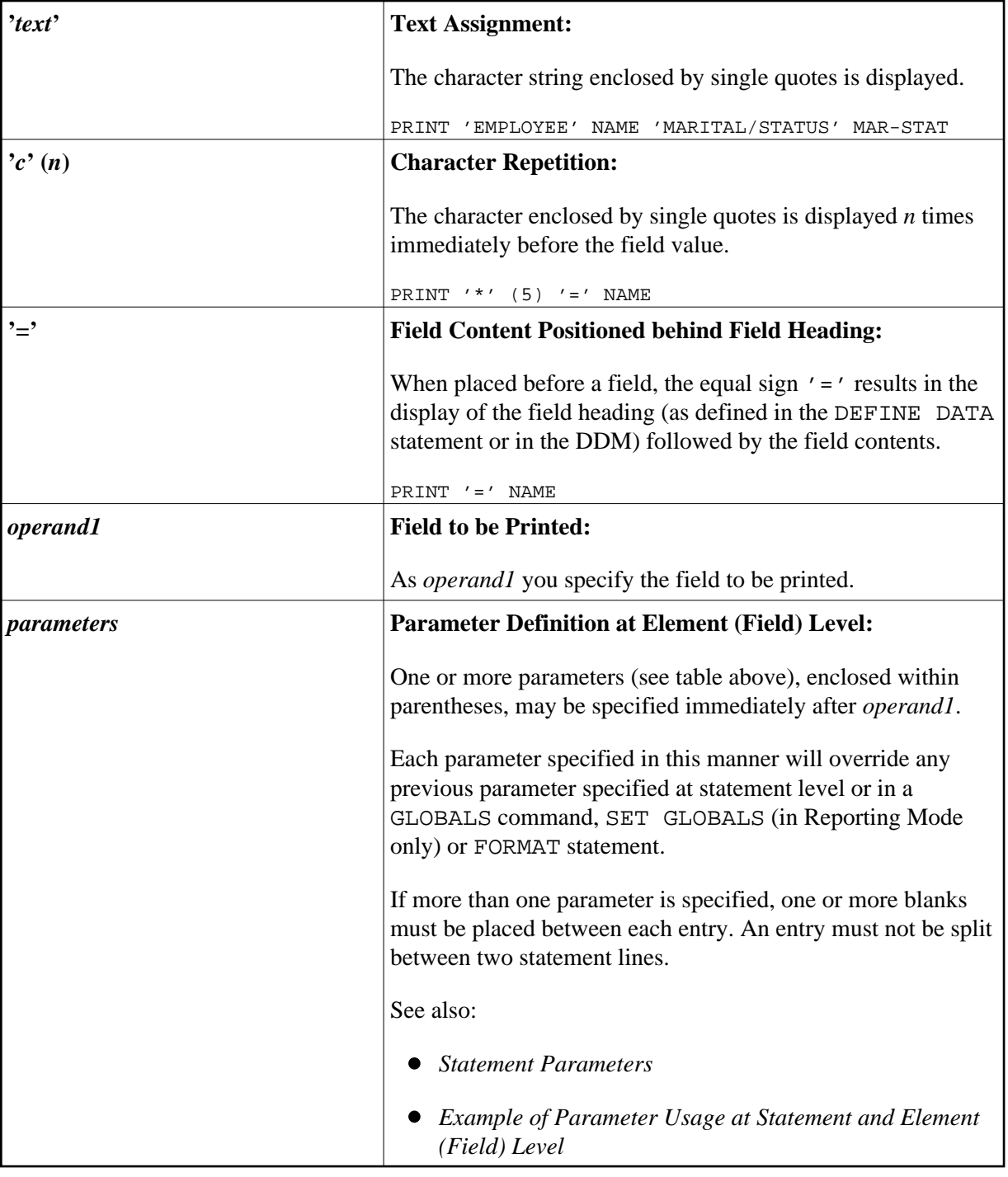

### <span id="page-5-1"></span>**Output Attributes**

*attributes* indicates the output attributes to be used for text display. Attributes may be:

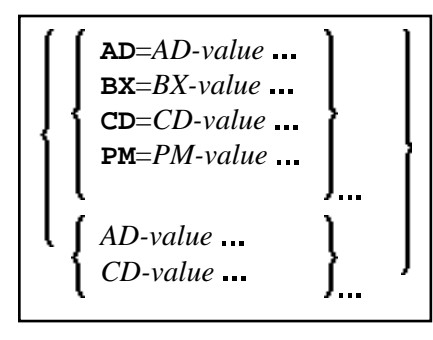

For the possible session parameter values, refer to the corresponding sections in the *Parameter Reference* documentation:

- *AD Attribute Definition*, section *Field Representation*
- *CD Color Definition*
- *BX Box Definition*
- *PM Print Mode*

#### **Note:**

The compiler actually accepts more than one attribute value for an output field. For example, you may specify: AD=BDI. In such a case, however, only the last value applies. In the given example, only the value I will become effective and the output field will be displayed intensified.

## <span id="page-6-0"></span>**Example**

- [Example 1 PRINT Statement](#page-6-1)
- [Example 2 PRINT Statement with Report to be Downloaded to the PC](#page-7-0)

#### <span id="page-6-1"></span>**Example 1 - PRINT Statement**

```
** Example 'PRTEX1': PRINT 
************************************************************************
DEFINE DATA LOCAL 
1 EMPLOY-VIEW VIEW OF EMPLOYEES 
   2 NAME 
   2 FIRST-NAME 
  2 CITY 
   2 JOB-TITLE 
   2 ADDRESS-LINE (2) 
END-DEFINE 
* 
LIMIT 1 
READ EMPLOY-VIEW BY CITY 
   /* 
 WRITE NOTITLE 'EXAMPLE 1:'
             // 'RESULT OF WRITE STATEMENT:' 
 WRITE / NAME ',' FIRST-NAME ':' JOB-TITLE '*' (30)
 WRITE / 'RESULT OF PRINT STATEMENT:'
  PRINT / NAME ',' FIRST-NAME ':' JOB-TITLE '*' (30) 
   /* 
  WRITE // 'EXAMPLE 2:'
              // 'RESULT OF WRITE STATEMENT:'
```
 WRITE / NAME 60X ADDRESS-LINE (1:2) WRITE / 'RESULT OF PRINT STATEMENT:' **PRINT / NAME 60X ADDRESS-LINE (1:2)** /\* END-READ END

#### **Output of Program PRTXEX1:**

EXAMPLE 1: RESULT OF WRITE STATEMENT: SENKO , WILLIE : PROGRAMMER \*\*\*\*\*\*\*\*\*\*\*\*\*\*\*\*\*\*\*\*\*\*\*\*\*\*\*\*\*\* RESULT OF PRINT STATEMENT: SENKO , WILLIE : PROGRAMMER \*\*\*\*\*\*\*\*\*\*\*\*\*\*\*\*\*\*\*\*\*\*\*\*\*\*\*\*\*\* EXAMPLE 2: RESULT OF WRITE STATEMENT: SENKO 2200 COLUMBIA PIKE #914

RESULT OF PRINT STATEMENT:

```
SENKO 2200 COLUMBIA
PIKE #914
```
#### <span id="page-7-0"></span>**Example 2 - PRINT Statement with Report to be Downloaded to the PC**

```
** Example 'PCPIEX1': PRINT to PC 
** 
** NOTE: Example requires that Natural Connection is installed. 
************************************************************************
DEFINE DATA LOCAL 
01 PERS VIEW OF EMPLOYEES 
  02 PERSONNEL-ID 
  02 NAME 
  02 CITY 
END-DEFINE 
* 
FIND PERS WITH CITY = 'NEW YORK' /* Data selection
  PRINT (7) 5T CITY 20T NAME 40T PERSONNEL-ID /* (7) designates 
                                                  /* the output file 
                                                  /* (here the PC). 
END-FIND 
END
```